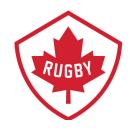

## PAYMENT SET-UP

DATE APPROVED: JUNE 12, 2020

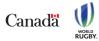

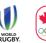

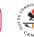

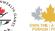

rugby.ca

info@rugby.ca

If you do not see a 'Offline Payment' option you will need to set it up.

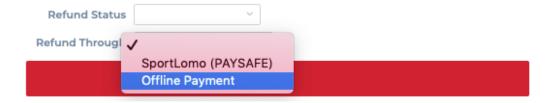

1. Under the Membership Setup header click 'PAYMENT METHODS'

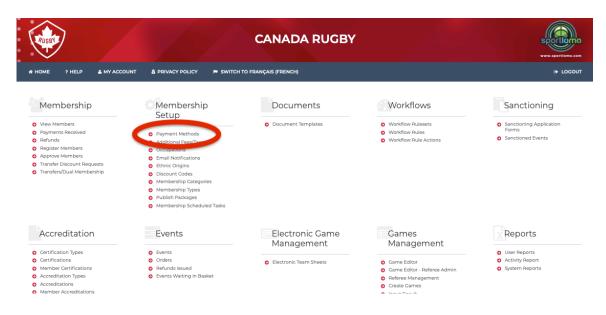

2. Click 'NEW'

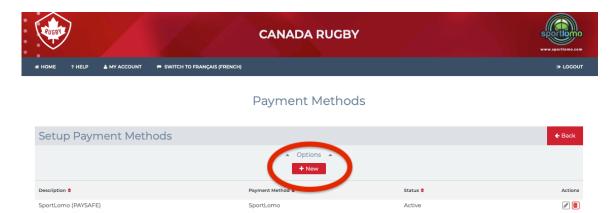

3. Enter a description and accept all other defaults.

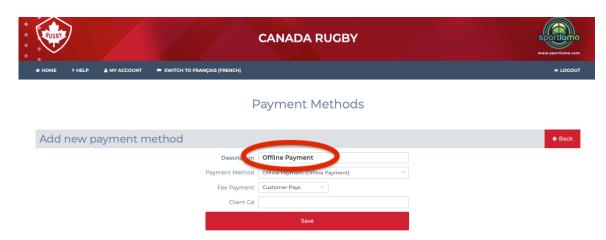

4. Once you click save the Payment method will appear in the Refund Through option.

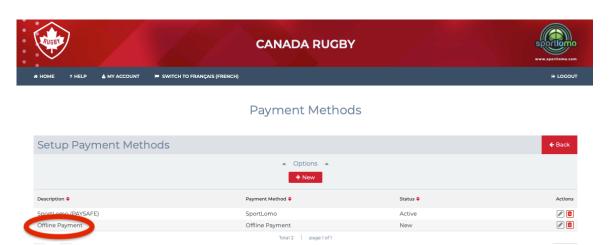